#### Multi Lipo Checker 8S **Anleitung Balancer / Servotester**

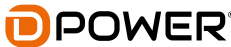

Vielen Dank, dass Sie sich für den Multi Lipo Checker 8S / Balancer / Servotester von D-Power entschieden haben. Dies ist kein Spielzeug und nur für Modellsportler ab 14 Jahren geeignet. Bitte lesen Sie diese Anleitung aus Sicherheitsgründen sorgfältig durch, bevor Sie dieses Produkt verwenden. Beachten Sie unbedingt die Sicherheitshinweise. D-Power hat keinen Einfluss auf die Verwendung, Installation, Anwendung oder Wartung dieser Produkte. Daher kann keine Haftung für Schäden und Verluste übernommen werden, die sich aus der Verwendung dieses Artikels ergeben.

## Sicherheitshinweise

▲ D-Power haftet nicht für Schäden oder Verletzungen, die Sie aufgrund der Verwendung des Produktes verursachen können.

▲ Die zu prüfenden Akkus nicht während dem Betrieb an den Multi Lipo Checker anschließen.

- ▲ Sicherheitshinweise der Akkus berücksichtigen.
- A Alle Kabel und Verbindungen müssen ausreichend isoliert sein.
- ▲ Das Gerät darf nicht mit Regen oder Feuchtigkeit in Berührung kommen.
- ▲ Beim Anschluss des Akkus am Gerät auf die richtige Polarität achten.

▲ Der Akku muss nach dem Betrieb immer vom Gerät abgezogen werden, da ansonsten die Gefahr einer Tiefentladung des Akkus besteht.

## Beschreibung

Der D-Power Multi Lipo Checker 8S ist ein Messgerät, welches verschiedene Daten von Li-Ion, Li-PO, Li-Fe, Li-Hv, Ni-Cd und NiMH Akkus erkennen kann.Das Gerät unterstützt 2 - 8S Li-Ion, Li-PO, Li-Fe und Li-Hy Akkus sowie Ni-Cd und NiMH Akkus mit 4 - 8S / 4.8V - 9.6V. Der Multi Lipo Checker 8S ist mit einer Balance Funktion für Li-Ion, Li-PO, Li-Fe und Li-Hy Akkus ausgestattet um die Spannung der einzelnen Akkuzellen anzugleichen. Zusätzlich beinhaltet das Gerät noch eine Servotester Funktion, mit welcher Servos auf Funktion geprüft werden können.

# Kabelanschluss

An der gekennzeichneten 9 poligen Steckleiste "Lithium" können LiXX Akkus mit 2 - 8S angeschlossen werden. Der Abstand der 9 Pinne an der Steckleiste ist 2,54 mm. Balancer-Stecker mit diesem Abstand -z.B.: XH Stecker - können direkt ohne Adapter angeschlossen werden. Der Minuspol "-" des Balancer-Steckers muss unabhängig von der Zellenzahl immer rechtsbündig und beginnend am ersten der 9 Pinne eingesteckt werden.

An der gekennzeichneten 2 poligen Steckleiste "Servo 5V / NiCd/MH / Power in" können Ni-Cd und NiMH Akkus mit  $2 - 8S / 4.8 - 9.6V$ angeschlossen werden. Der Minuspol des Steckers muss immer rechtsbündig und beginnend am ersten der 3 Pinne eingesteckt werden. In der Regel ist der Stecker an Ni-Cd und NiMH Akkus 2-polig. Das Minuskabel

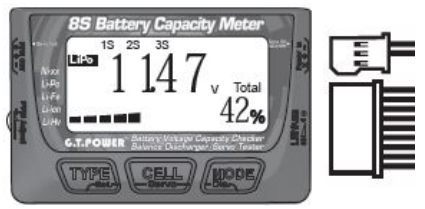

steckt dann auf den Pin unter dem "-" Symbol und das Pluskabel steckt auf dem Pin unter dem "+" Symbol.

## Parametereinstellung

Um in den Parameter-Einstellmodus zu gelangen, verbinden Sie einen geeigneten Akku mit dem Multi Lipo Checker 8S und drücken Sie dann die Taste "TYPE / Set" für mehr als 1 Sekunde. Drücken Sie die Taste "TYPE / Set" um zur nächsten Parametereinstellung zu gelangen. Drücken Sie wieder die Taste "TYPE / Set" für mehr als 1 Sekunde um den Parameter-Einstellmodus zu verlassen und zum Akkuerkennungsmodus zurückzukehren. Drücken Sie im Parameter-Einstellmodus die Taste "CELL / Servo" kurz um die Parameter zu verringern und drücken Sie die Taste "MODE / Dis" um die Parameter zu erhöhen.

Einstellbare Parameter:

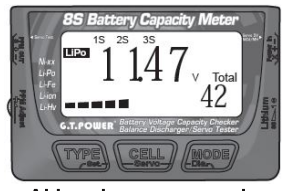

Akkuerkennungsmodus

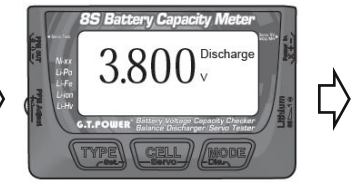

Entladesabschaltmodus einstellbare Abschaltspannung von 2.000 bis 4.200V

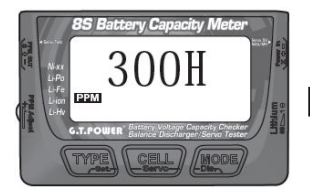

**Servotester** Frequenzeinstellmodus einstellbare Frequenzen: 50Hz. 60Hz, 100Hz, 125Hz, 200Hz, 250Hz, 300Hz

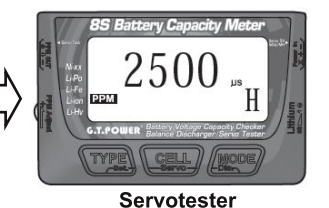

Impulseinstellmodus einstellbare Impulslänge: 500-2500us

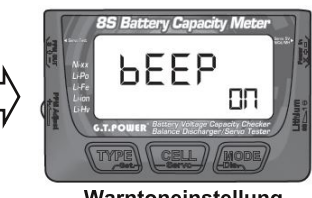

Warntoneinstellung Toneinstellung: an / aus

# Li-XX Akkuerkennungsmodus

Um in den Lithium-Akkuerkennungsmodus zu gelangen, verbinden Sie einen geeigneten Lithium Akku mit dem Multi Lipo Checker 8S. Sobald das Gerät eingeschaltet ist, befinden Sie sich im Akkuerkennungsmodus. Im Akkuerkennungsmodus werden auf dem LCD Bildschirm der Akkutvp. Gesamtspannung. Zellenanzahl und ein Balkendiagramm der Akku Restkapazität in Prozent angezeigt.

### **Akku Typ**

Mit der Taste "TYPE / Set" kann nun der verwendete Akku Typ ausgewählt werden. Sie können zwischen Li-Po, Li-Ion, Li-Fe und Li-Hv Akkus auswählen.

#### Einzelzellenspannung

Durch kurzes drücken der Taste "CELL / Servo" wird die jeweilige Einzelzellenspannung angezeigt. Durch erneutes drücken der Taste "CELL / Servo" wechselt die Anzeige zur nächsten Einzelzellenspannung.

### Zellenspannungsdifferenz

Durch kurzes drücken der Taste "MODE / Dis" wird die Zelle mit der höchsten Spannung sowie die Zellenspannung angezeigt. Durch erneutes drücken der Taste "MODE / Dis" wird die Zelle mit der geringsten Spannung sowie die Zellenspannung angezeigt. Durch erneutes drücken der Taste "MODE / Dis" wird die Zellenspannungsdifferenz zwischen der Zelle mit der höchsten und der geringsten Spannung angezeigt.

# Ni-XX Akkuerkennungsmodus

Um in den Ni-Cd / NiMH Akkuerkennungsmodus zu gelangen, verbinden Sie einen geeigneten

Ni-Cd / NiMH Akku mit dem Multi Lipo Checker 8S, Sobald das Gerät eingeschaltet ist, befinden Sie sich im Akkuerkennungsmodus. Im Akkuerkennungsmodus werden auf dem LCD Bildschirm der Akkutyp und die Gesamtspannung angezeigt. Die Einzelzellenspannung kann nicht angezeigt werden!

## Li-XX Balance / Entlademodus

Um in den Li-XX Entlademodus zu gelangen, verbinden Sie einen geeigneten Lithium Akku mit dem Multi Lipo Checker 8S. Sobald das Gerät eingeschaltet ist, drücken Sie für mehr als 1 Sekunde die Taste "MODE / Dis" um in den Li-XX Entlademodus zu gelangen und den Entladevorgang zu starten. Sobald "Discharge" im LCD Bildschirm blinkt ist der Entladevorgang aktiv. Sobald die eingestellte Entladeabschaltspannung (Parametereinstellungen > Entladeabschaltmodus) erreicht ist, ertönt ein Warnton. Trennen Sie den Akku vom Gerät sobald Sie den Warnton hören. Hinweis: Wenn die eingestellte Entladeabschaltspannung über der Akku-Einzelzellenspannung liegt, wird der Entlademodus nicht gestartet! Um in den Li-XX Balance-Modus zu gelangen, verbinden Sie einen geeigneten Lithium Akku mit dem Multi Lipo Checker 8S. Sobald das Gerät eingeschaltet ist, drücken Sie für mehr als 1 Sekunde die Taste "MODE / Dis". Sobald Sie im Entlademodus sind, drücken Sie die Taste "MODE / Dis" ein zweites mal um in den Balance-Modus zu gelangen und diesen zu starten. Sobald "Max - Min" im LCD Bildschirm blinkt ist der Balance-Vorgang aktiv. Im Balance-Modus ist die niedrigste Zellspannung der Standardspannungswert. Das Gerät entlädt andere Zellen. die höher als der Standardspannungswert sind. Der Balance-Modus ist beendet, wenn jede Zellenspannung mit dem Standardspannungswert übereinstimmt. Trennen Sie den Akku vom Gerät sobald Sie den Warnton hören

## Servotestmodus

Um in den Servotestmodus zu gelangen, verbinden Sie einen 4 zelligen Ni-Cd / NiMH Akku (4.8V) oder ein 5V UBEC als Stromversorgung mit dem Multi Lipo Checker 8S, Sobald das Gerät eingeschaltet ist, wird Ihnen die Spannung der Stromversorgung angezeigt. Hinweis: Die Spannung der Stromversorgung darf die Betriebsspannung des Servos nicht überschreiten. Das Servo kann zerstört werden, wenn die Spannung der Stromversorgung und des Servos nicht übereinstimmen! Nachdem Sie sich vergewissert haben, dass die Spannung der Stromversorgung korrekt ist, verbinden das Servo mit dem mit dem "Servo Test PPM OUT-Anschluss" in der oberen linken Ecke des Multi Lipo Checker 8S. Stellen Sie sicher, dass die Polarität und die Signalrichtung korrekt sind. Drücken Sie dann die Taste "CELL / Servo" für mehr als 1 Sekunde um in den Servotestmodus zu gelangen. Sie befinden sich nun im Manual Mode - mit Hilfe des Drehknopfs "PPM Adjust" kann das Servo mit unterschiedlicher Geschwindigkeit in maximal Ausschläge gebracht werden. Der Einstellbereich beträgt 500-2500 µS oder 1000-2000 µS und kann in den Parametereinstellungen > Impulseinstellmodus ausgewählt werden. Durch kurzes drücken der Taste "CELL / Servo" gelangen Sie in den Automatic Mode - das Servo läuft automatisch und fortlaufend den gesamten Verstellweg. Durch erneutes kurzes drücken der Taste "CELL / Servo" gelangen Sie in den Neutral Mode das Servo stellt sich automatisch in die neutral Position.

#### **Entsorgungshinweise**

Elektrische und elektronische Geräte dürfen nach der europäischen WEEE Richtlinie nicht mit dem Hausmüll entsorgt werden. Deren Bestandteile müssen getrennt der Wiederverwertung oder Entsorgung zugeführt werden, weil giftige und gefährliche Bestandteile bei unsachgemäßer Entsorgung die Umwelt nachhaltig schädigen können. Sie sind als Verbraucher nach dem Elektrogesetz (ElektroG) verpflichtet, elektrische und elektronische Geräte am Ende ihrer Lebensdauer an den Hersteller, die Verkaufsstelle oder an dafür eingerichtete, öffentliche Sammelstellen kostenlos zurückzugeben. Einzelheiten dazu regelt das jeweilige Landesrecht. Das Symbol auf dem Produkt, der Betriebsanleitung oder/und der Verpackung weist auf diese Bestimmungen hin. Mit dieser Art der Stofftrennung. Verwertung und Entsorgung von Altgeräten leisten Sie einen wichtigen Beitrag zum Schutz unserer Umwelt.

> 02/2019 - Copyright by Horst Derkum . D-50996 Köln Technische Änderungen sind ohne vorherige Ankündigungen möglich! Jeder Nachdruck, auch auszugsweise, bedarf unserer ausdrücklichen, schriftlichen Genehmigung. D-Power • Horst Derkum • SürtherStr. 92-94 • D-50996 Köln